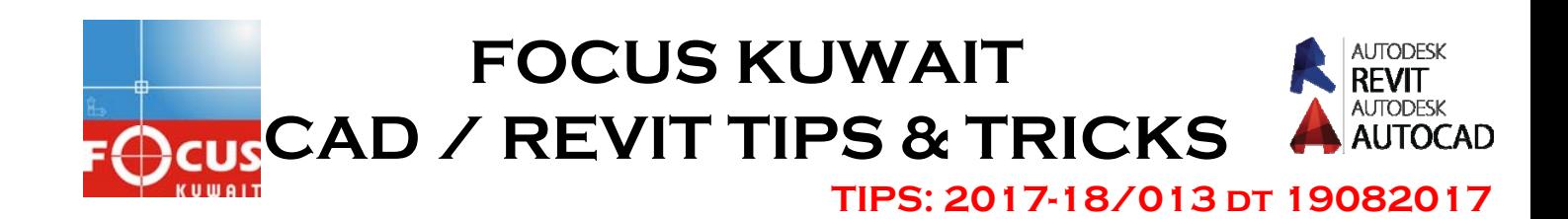

## ATTRIBUTES EDITING COMMANDS-1

The following commands/facilities available can be use after you create an attribute block

**ATI (ATTIPEDIT)**- Changes the textual content of an attribute within a block If you select a single-line attribute, the In-Place Text Editor is displayed without the Text Formatting toolbar and the ruler. Right-click to display options.

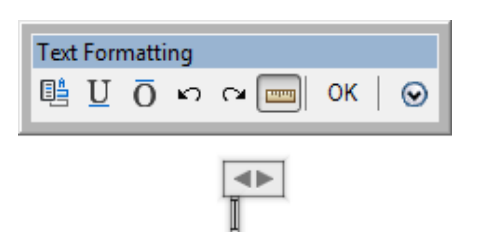

If you select a multiple-line attribute, the In-Place Text Editor is displayed with the Text Formatting toolbar and the ruler.

Depending on the setting of the ATTIPE system variable, the Text Formatting toolbar displayed is either the abbreviated version shown, or the full version. Use the abbreviated version for compatibility with previous product releases and editing operations. Use the full version for additional text formatting options.

**Note**: Not all MTEXT formatting options are available for multiline attributes even with the full In-Place Editor.

The following prompt is displayed.

#### **Select attribute to edit**

Select an attribute within a block and make changes in the In-Place Text Editor.

**ATE (ATTEDIT)-** Changes attribute information in a block

The Edit Attributes dialog box is displayed to edit attribute values for a specific block.

If you enter -ATTEDIT at the Command prompt, you can modify both attribute values and attribute properties, independent of a block.

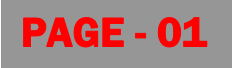

#### **List of Options**

The following prompt is displayed.

Select block reference

Select the block reference whose attribute values you want to update

**EATTEDIT -** Edits attributes in a block reference.

Edits the values, text options, and properties of each attribute in a block.

# **The following prompt is displayed.**

Select Block

After you select a block with attributes, the Enhanced Attribute Editor is displayed.

**ED (TEXTEDIT) -** Edits text, dimension text, attribute definitions

Edits a selected multiline or single-line text object, or the text in a dimension object.

Displays the in-place text editor, and accepts your changes to the selected multiline text, single-line text, or dimension object.

The following prompts are displayed.

## **Select an annotation object**

Specifies the text, multiline text, or dimension object that you want to edit.

**Undo** 

Undoes the last change made to the text object.

## **Mode**

Controls whether the command repeats automatically. (TEXTEDITMODE system variable)

**Single** 

Modifies the selected text object once and ends the command.

## **Multiple**

Enters the Multiple mode, which allows you to edit multiple text objects within the command duration.

## PAGE - 02